# SZ 541 104 "ADRIA KOMBI" Repaint für die RWA/3DZUG

## **Kurzbeschreibung**

Dies ist ein SZ 541 104 "ADRIA KOMBI" Repaint für die RWA/3DZUG 1216. Enthalten ist folgende Lok:

- SZ 541 104 "ADRIA KOMBI" (im Editor auffindbar unter SZ 541 104 ADRIA KOMBI)

## **Installation**

Benötigt wird die [3DZUG/RWA Taurus III \(OEBB 1216\)](https://www.3dzug.de/product_info.php?language=de&info=p450_taurus-iii--oebb-1216-.html) oder [3DZUG/RWA Taurus III \(OEBB](https://www.3dzug.de/product_info.php?language=de&info=p451_taurus-iii--oebb-1216----gold-edition.html)  [1216 - Gold Edition\)](https://www.3dzug.de/product_info.php?language=de&info=p451_taurus-iii--oebb-1216----gold-edition.html) 

Via **Drag & Drop**:

#### **Erster Schritt:**

Ziehe den **Assets-Ordner** aus der **SZ-541-ADRIA-KOMBI.zip** in deine **RailWorks-**Directory**:**

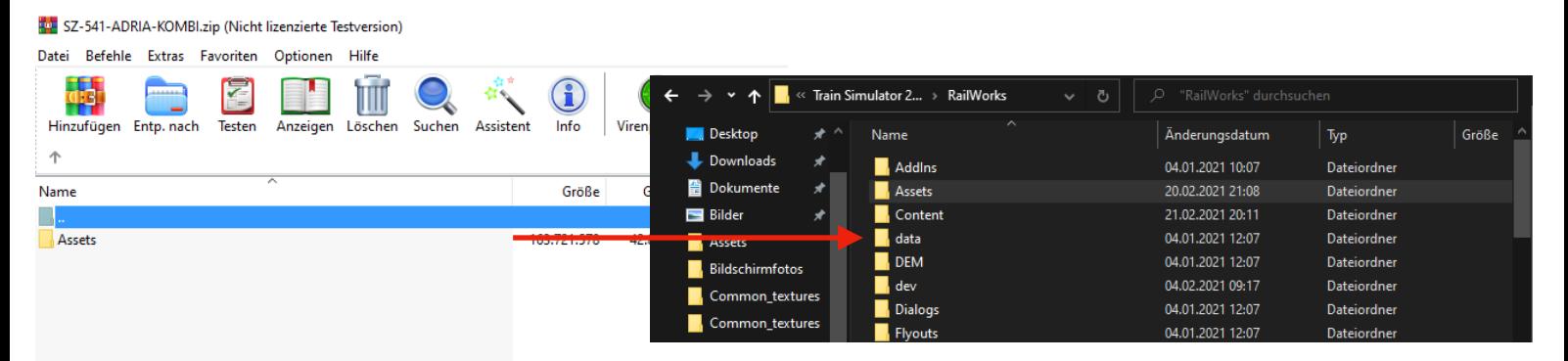

## **Zweiter Schritt:**

Kopiere

**1216\_OEBB.GeoPcDx** 

aus dem Ordner

**.../RailWorks/Assets/RWAustria\_2/OEBB1216/Electric/1216\_1xx/1216\_OEBB** 

in den Ordner

**.../RailWorks/Assets/RWAustria\_2/OEBB1216/Electric\_SZ541\_104/1216\_1xx/ SZ541\_104**

#### **Dritter Schritt:**

Kopiere den Ordner

**Cab**

Aus dem Ordner

**…/RailWorks/Assets/RWAustria\_2/OEBB1216/Electric/**

In den Ordner

**…/RailWorks/Assets/RWAustria\_2/OEBB1216/Electric\_SZ541\_104/**

#### **Vierter Schritt:**

Zieh den Ordner

#### **Cab**

aus dem

**SZ-541-ADRIA-KOMBI.zip** 

In den Ordner

#### **…/RailWorks/Assets/RWAustria\_2/OEBB1216/Electric\_SZ541\_104/**

Und bestätigt das Überschreiben mit "JA"

### **Fünfter Schritt:**

Cache leeren.

#### **Hinweise:**

- Das Repaint darf nicht auf anderen Seiten ohne meine Genehmigung zum Download angeboten werden.

- Bei Fragen, Wünschen, Kritik: Bitte einfach in die Kommentarsektion des Downloads auf RWA schreiben.

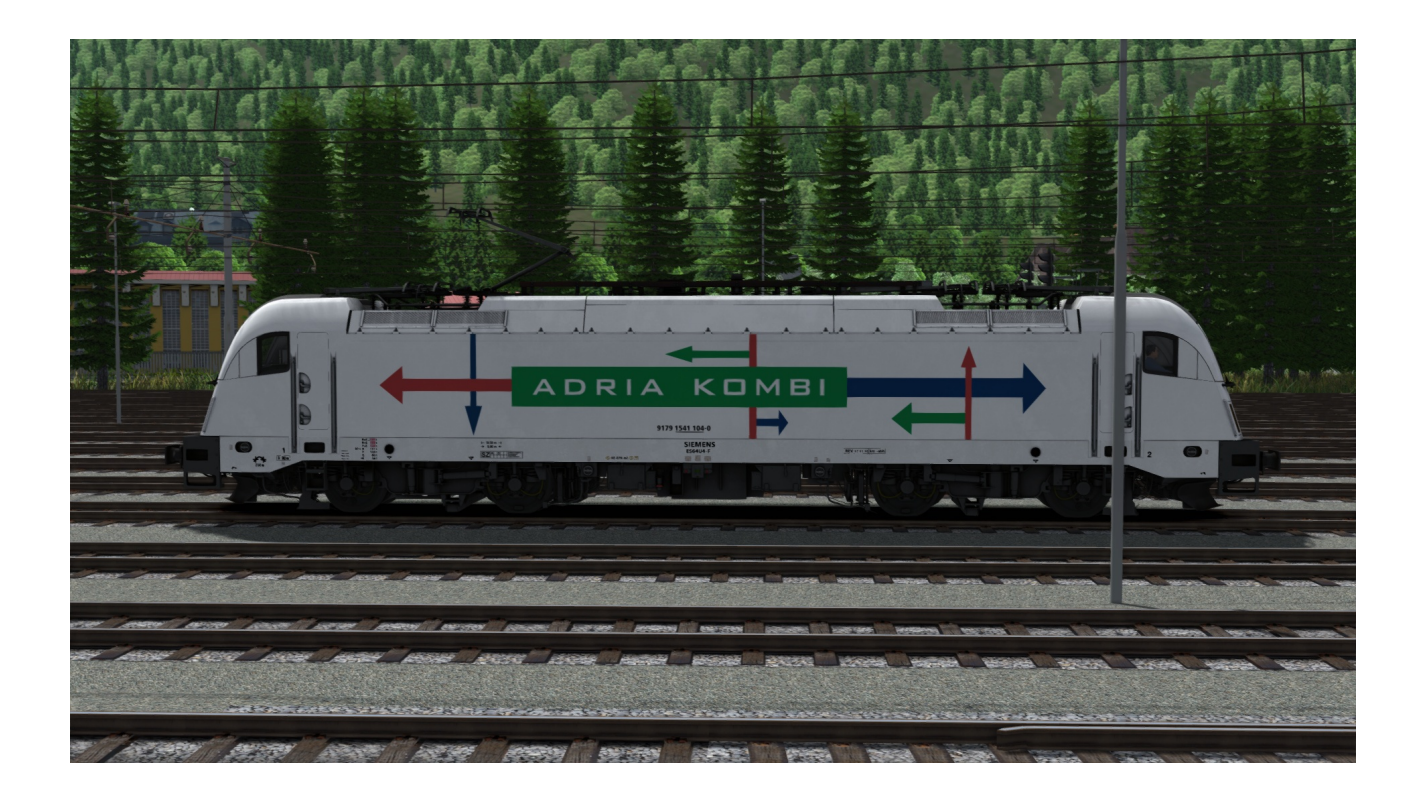

# **Viel Spaß beim Fahren wünscht benjoe**